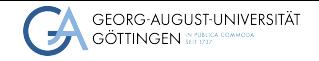

Institute for Computer Science / GWDG

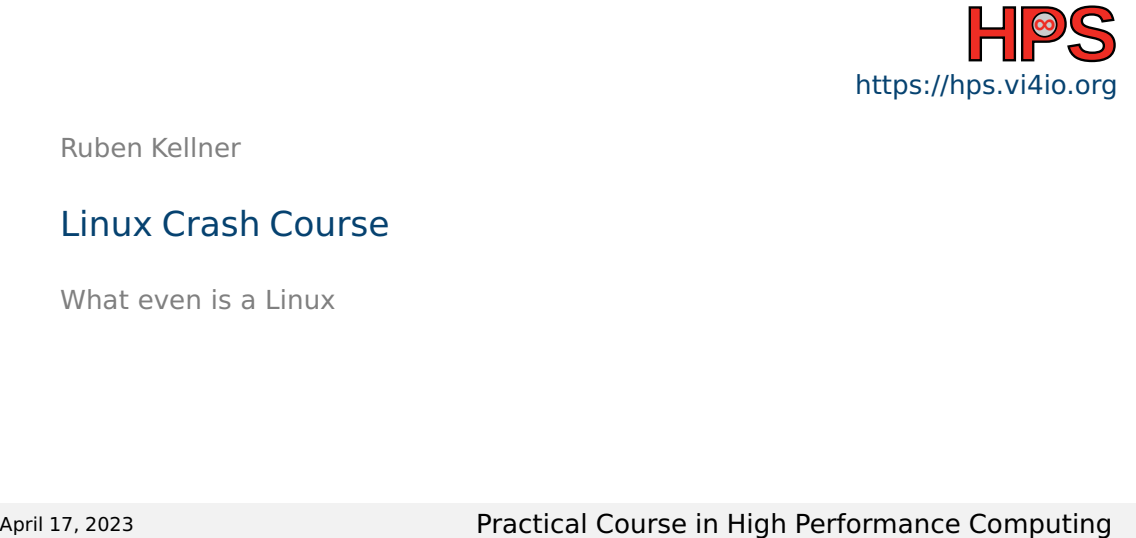

Ruben Kellner

## Linux Crash Course

What even is a Linux

# Learning Objectives

- Become acquainted with the Linux OS
- $\blacksquare$  Receive an overview of the Linux history
- Understand the range of usages of Linux
- Learn about Linux system concepts

### Table of contents

**1** [Overview](#page-3-0)

- 2 [Linux Desktop](#page-10-0)
- **3** [Linux System](#page-21-0)
- 4 [Compiling Software](#page-26-0)

## <span id="page-3-0"></span>What is a Linux

- Originally developed by Linus Torvalds in 1991
- Open Source operating system <https://github.com/torvalds/linux>
- Available under GPL-2.0 license
- Commonly bundled as Linux Distributions (Ubuntu, Debian, Red Hat, Arch, ...)
- Omnipresent in High-Performance Computing
- Most commonly used on servers also available for desktops and the set of the Tux - Linux mascot

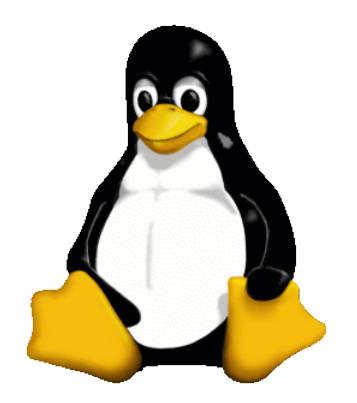

Image source: [https://en.wikipedia.org/wiki/Tux\\_](https://en.wikipedia.org/wiki/Tux_(mascot)#/media/File:Tux.png) [\(mascot\)#/media/File:Tux.png](https://en.wikipedia.org/wiki/Tux_(mascot)#/media/File:Tux.png)

## History of Linux

- 1960s IBM develops OS for their Hardware
- 1970s Unix is developed and becomes popular in academics
- 1980s
	- ▶ First Disk Operating Systems (DOS), home computers start to gain traction
	- $\blacktriangleright$  First Operating Systems with a GUI pop up
	- $\triangleright$  1987 Andrew S. Tanenbaum writes Minix as a free open source Unix for educational purposes
- 1990s
	- $\triangleright$  1991 Linus Torvalds releases the first Linux based on Minix (free of Minix code)
	- ▶ Linux was supposed to be named Freax, and was only named Linux, after an Administrator uploaded it under this name
	- ▶ The first Linux kernel had a size of 65KB
	- $\blacktriangleright$  It is released under the GNU Public License (GPL)

## Linux Today

- There are over 1000 different Linux distributions
- Over 300 distributions are actively maintained
- Over 30 million lines of code and over 1 million commits
- Provides an LTS and stable version
- Linus Torvalds is still project lead

## Linux OS market share - June 2022

■ User Desktop 2.9%

- Smartphones and similar 71%
- HPC and Supercomputing 100%
	- $\blacktriangleright$  48% Linux
	- $\blacktriangleright$  16.6% CentOS
	- $\blacktriangleright$  9.6% Cray Linux
	- ▶ 3.4% SUSE Linux Enterprise Server
	- $\triangleright$  2% TOSS
	- $\blacktriangleright$  9.6% Other

[https://en.wikipedia.org/wiki/Usage\\_share\\_of\\_](https://en.wikipedia.org/wiki/Usage_share_of_operating_systems https://www.statista.com/statistics/565080/distribution-of-leading-supercomputers-worldwide-by-operating-system-family/) [operating\\_systemshttps:](https://en.wikipedia.org/wiki/Usage_share_of_operating_systems https://www.statista.com/statistics/565080/distribution-of-leading-supercomputers-worldwide-by-operating-system-family/) [//www.statista.com/statistics/565080/](https://en.wikipedia.org/wiki/Usage_share_of_operating_systems https://www.statista.com/statistics/565080/distribution-of-leading-supercomputers-worldwide-by-operating-system-family/) [distribution-of-leading-supercomputers-worldwide-by-operating-system-family/](https://en.wikipedia.org/wiki/Usage_share_of_operating_systems https://www.statista.com/statistics/565080/distribution-of-leading-supercomputers-worldwide-by-operating-system-family/)

Ruben Kellner **Practical Course in High Performance Computing 7/[34](#page-33-0) Practical Course in High Performance Computing 7/34** 

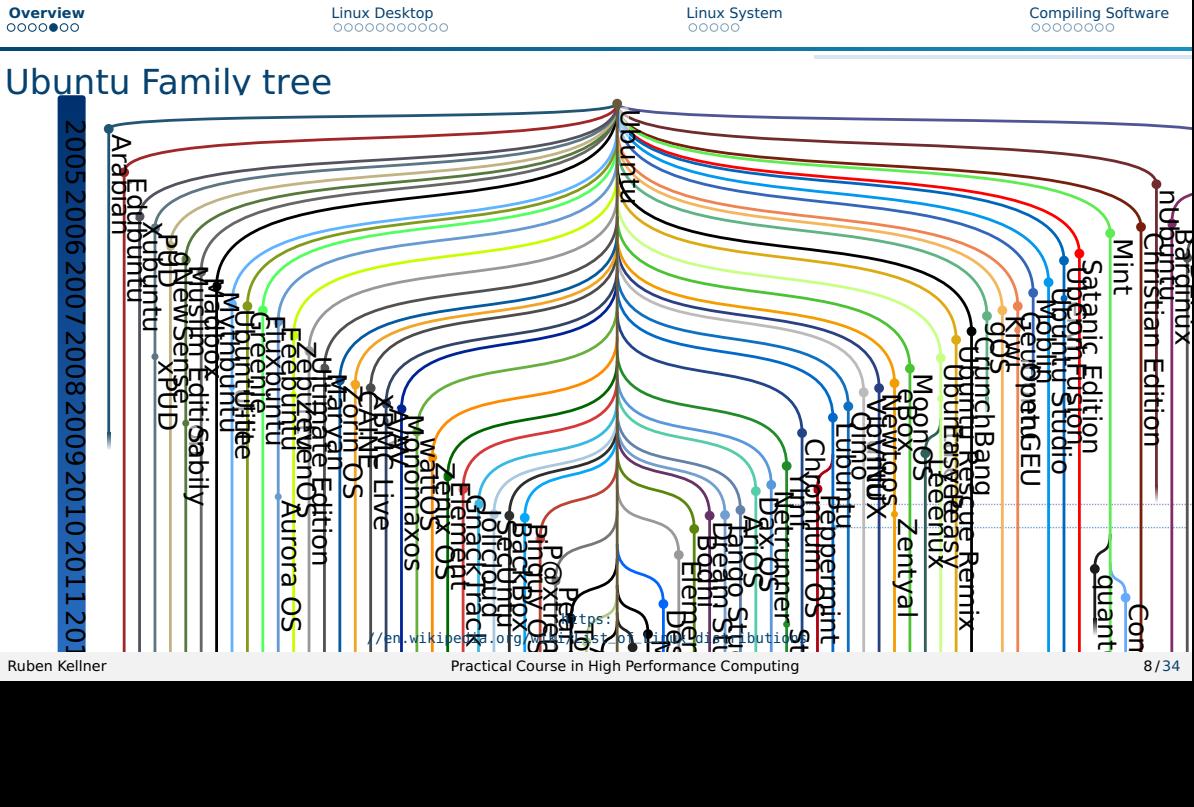

Asturix DEFT Kubuntu

## Linux License - GPL-2.0

- GNU General Public License (GPL) Copyleft
- Anybody may redistribute and sell it
- Source must be public
- Any derived product also under same license
	- $\blacktriangleright$  A company may take and modify Linux source
	- $\blacktriangleright$  They must make the modified source available
- GPL also called "Virus" license

#### Linux Versions

#### ■ X.YY.ZZZ (e.g., 6.1.23

- $\blacktriangleright$  X.YY signals major version
- $\blacktriangleright$  ZZZ is bug fix release
- $\blacksquare$  Increment of X has no special meaning
	- ▶ Linus prefers YY to not get "too big"
- Current LTS release is 6.1
- $\blacksquare$  Find kernel version with uname -r
	- $\triangleright$  Distributions may append version number for their modifications

<https://www.kernel.org/category/releases.html>

<span id="page-10-0"></span>[Overview](#page-3-0) **[Linux Desktop](#page-10-0) [Compiling Software](#page-26-0) Compiling Software Compiling Software** 

## Desktop Environment (DE)

- Unlike Windows or Mac, multiple DEs supported
- Most popular: GNOME, KDE
- DE (mostly) independent of Linux distribution
- Often highly customizable
	- $\blacktriangleright$  Replace file explorer, login manager, ...

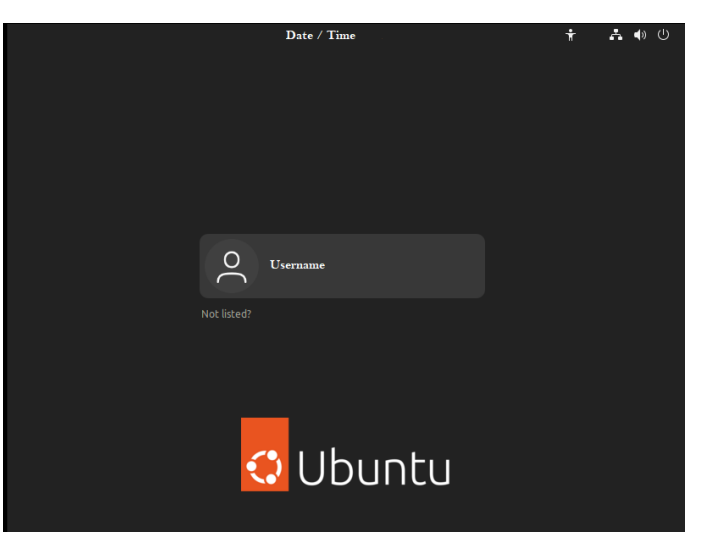

**[Overview](#page-3-0) [Compiling Software](#page-26-0)**<br> **[Linux Desktop](#page-10-0)**<br>  $\bigcirc \bigcirc \bigcirc \bigcirc \bigcirc \bigcirc \bigcirc$  [Linux System](#page-21-0) Compiling Software<br>  $\bigcirc \bigcirc \bigcirc \bigcirc \bigcirc \bigcirc \bigcirc \bigcirc$ 

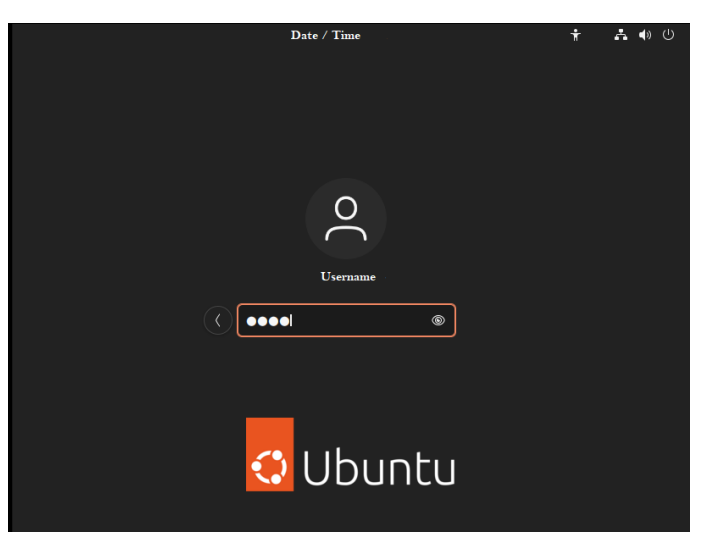

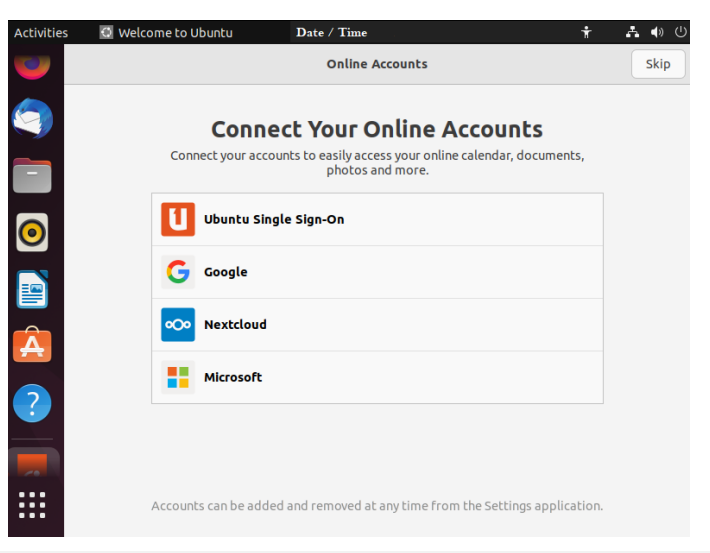

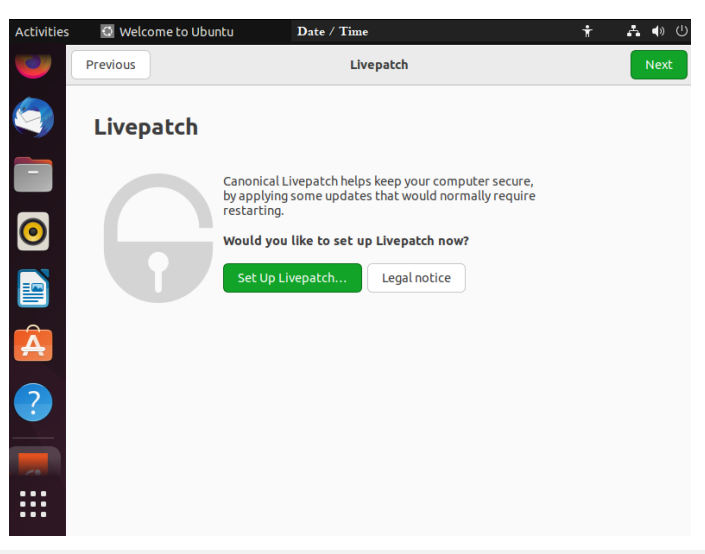

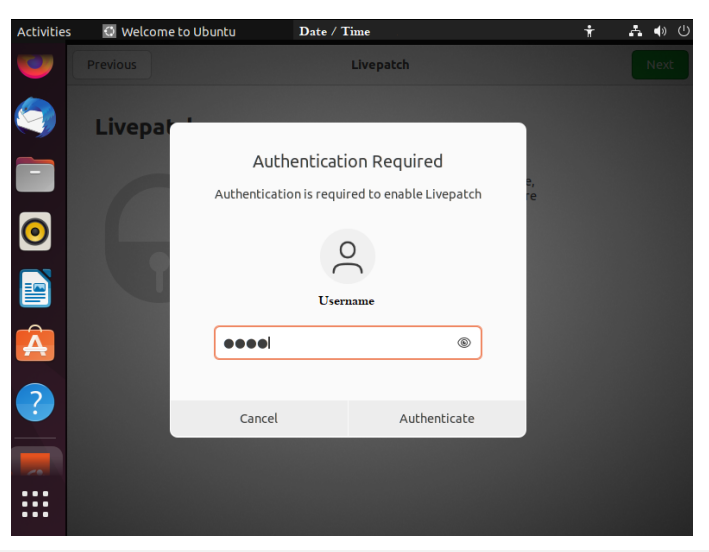

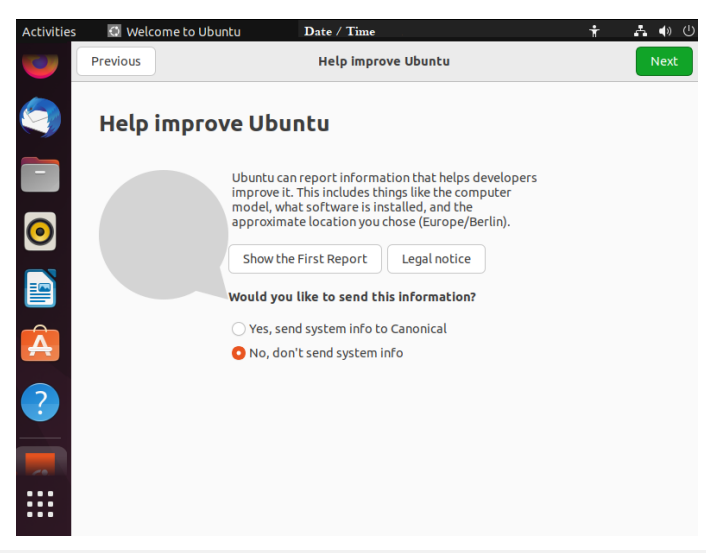

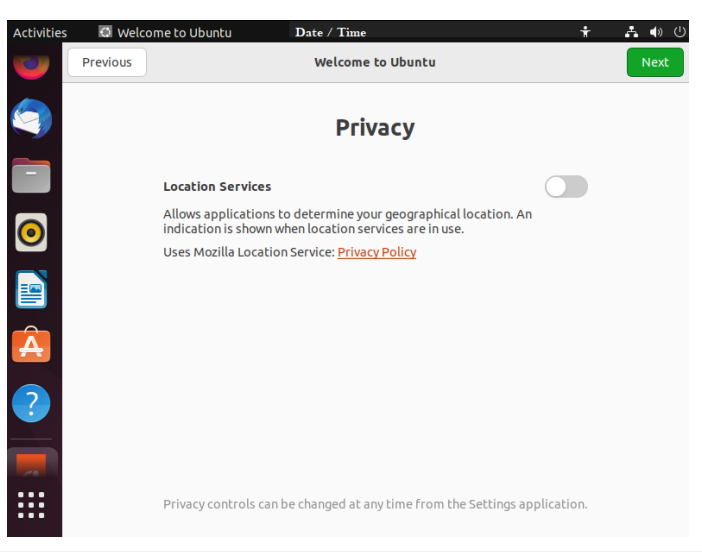

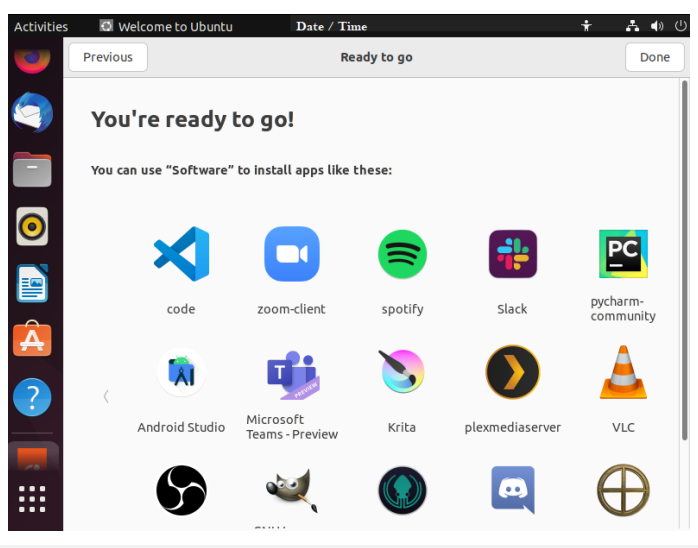

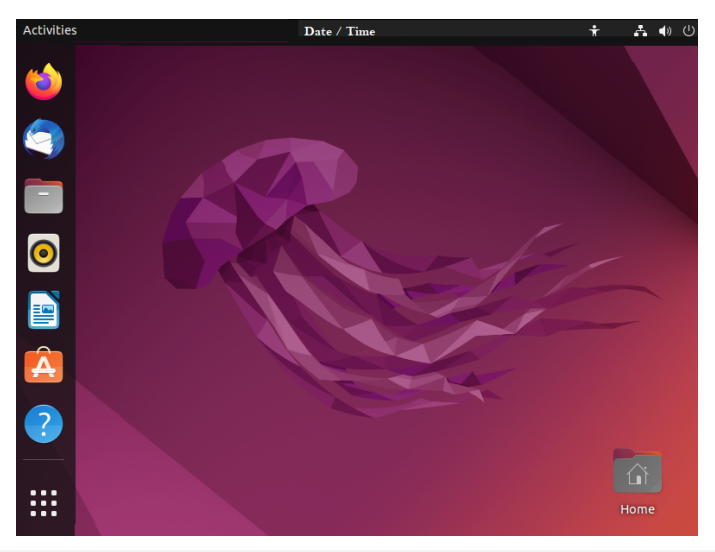

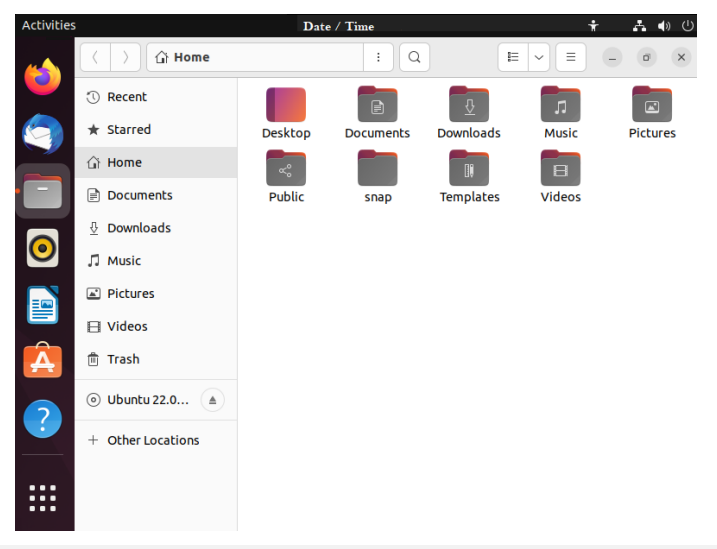

## <span id="page-21-0"></span>The Shell

#### ■ What is the Shell?

- ▶ a command line interface
- $\triangleright$  no GUI
- ▶ you type in commands and parameters
- $\blacktriangleright$  steep learning curve
- $\triangleright$  easier to implement new functions compared to a GUI
- $\triangleright$  fast as no GUI components need to be calculated

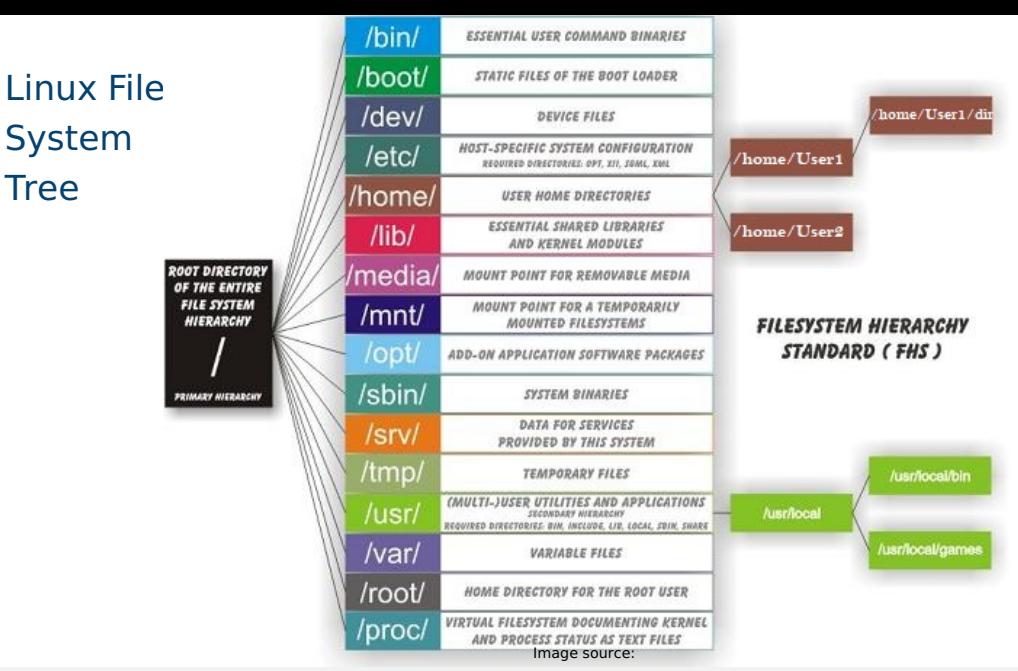

## File System Types

■ Many different file system (FS) implementations exist

#### ■ Some support **Journaling**

- $\blacktriangleright$  FS keeps a log (journal) of file operations
- $\blacktriangleright$  Enables consistency in case of crash during write
- See currently mounted FS via

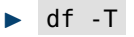

## File System Types - Examples

#### ■ **ext4**

▶ Native Linux FS

#### ■ **XFS**

▶ High-performance FS

#### ■ **NTFS**/**FAT**

▶ Windows FS

#### ■ **HFS+**

▶ Mac FS

#### ■ **tmpfs**

▶ Linux temporary in-memory FS

# System Logging

#### ■ Logs commonly in /var/log

- $\blacktriangleright$  Find application and system logs here
- ▶ Use tail -f file to follow changes
- dmesg print Kernel ring buffer
- journalctl for systemd logs

## <span id="page-26-0"></span>Compiling own Software

- $\blacksquare$  Compiling means to create an executable or a library from the source code
- Scientific software is often only available as source code
- Compiling on the target system often yields better performance
- Prepackaged software typically requires administrator (root) privileges ...
	- ▶ (on the Cluster sudo or su won't work)
	- $\triangleright$  but you can use Singularity containers!

# Getting and Unpacking the Source Code

#### ■ Source code is usually packaged as "tarball"

- ▶ Look for file extensions " tar.gz ", " tar.bz2 ", " tgz "
- ▶ Naming convention is often {NAME}-{VERSION}.tar.gz

■ If the tarball is available on the web use " wget " to download

■ Use " tar " to unpack the tarball

▶ Use " tar xvzf " for ' tar.gz ", " tgz "

▶ Use " tar xvjf " for " tar.bz2 "

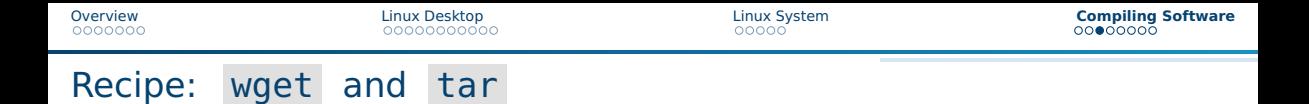

#### Using wget and tar to prepare the source code

- > mkdir \$HOME/build
- > cd \$HOME/build
- > wget <tarball URL>
- > tar xvzf <name-version>.tar.gz
- > cd <name-version>

# Reminder: Connecting with SSH

- Place the SSH key you received per mail in your user folder
- **NN** is the number in the key file name
- In PowerShell or Terminal type the following command
	- ssh -i hpctrainingNN hpctrainingNN@login-mdc.hpc.gwdg.de
		- -o ProxyCommand='ssh -W %h:%p hpctrainingNN@login.gwdg.de
		- -i hpctrainingNN'
- Confirm the connection and enter the SSH keys passphrase **twice**
- $\blacksquare$  The passphrase is in the email you received
- If you are already in the GÖNET, you only need the first line

# Downloading Sourcecode

 $\blacksquare$  create a directory with mkdir

- ▶ apps/install/fftw/
- $\blacksquare$  switch into the directory
	- ▶ cd apps/install/fftw/
- download fftw
	- ▶ wget http://www.fftw.org/fftw-3.3.10.tar.gz
- you do the extraction with
	- ▶ tar xvzf fftw-3.3.10.tar.gz

# Compile the program

■ load up the Compiler on the cluster

- ▶ module load intel-oneapi-compilers/2022.0.1
- Configure the prefix
	- $cd$  fftw-3.3.10
	- ▶

./configure CC=icc -prefix=/usr/users/(yourusername)/apps/fftw-3.3.10

- $\blacksquare$  with the prefix set you can compile the software
	- $\blacktriangleright$  make -j 10
- $\blacksquare$  now check the installation, and install the program
	- make check
	- make install

## Compile the program

#### ■ check the installation with

▶ ls -alh /apps/fftw-3.3.10/

now we have installed fftw successfully, you can check whether the installation is there by navigating into the folder we chose in the prefix and checking for the files

■ /usr/users/(yourusername)/apps/fftw-3.3.10

## <span id="page-33-0"></span>Last Frame